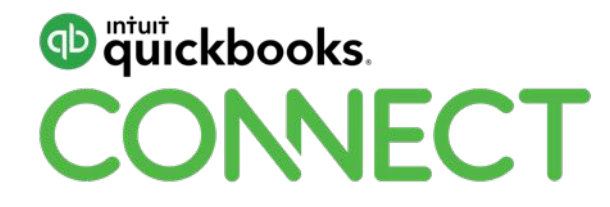

## Ins and outs of Sales Tax

Marnie Stretch

#QBConnect | WiFi: QBConnect Password not required

## **Take a few moments to CONNECT with your neighbour**

#QBConnect | WiFi: Connect2018

### **CPD Process**

#### **In order to receive CPD credit**

- Be sure to sign in or scan your badge for this session
- You must stay in the session for the duration of the training
- This session is eligible for 1 hour of CPD
- CPD certificates are emailed directly to you within 4 weeks of the conference date to the same email address you used to register

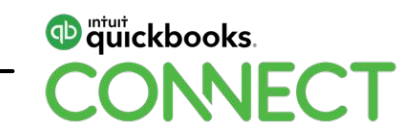

#### **Today's speaker**

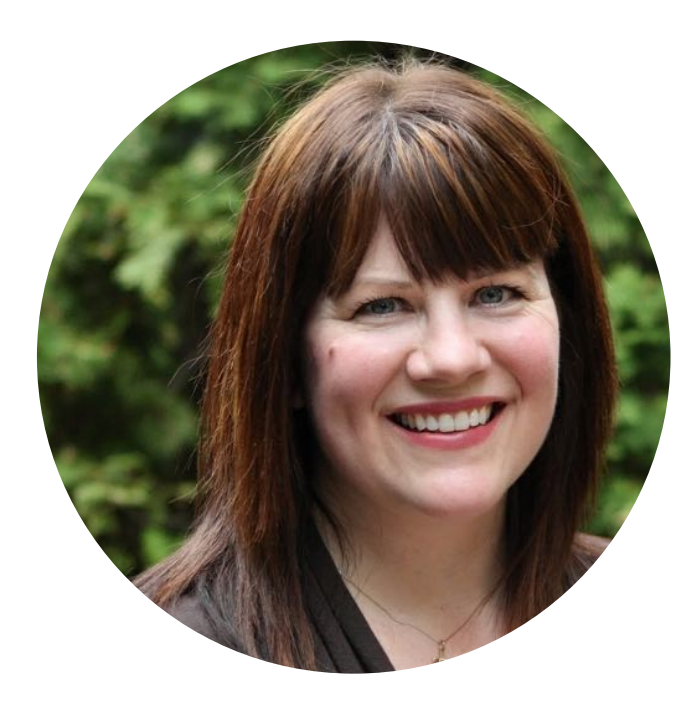

### **Marnie Stretch, CPB** Owner, Accounting Loft @marniestretch

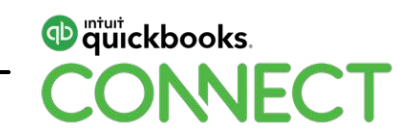

#### **About today's speaker**

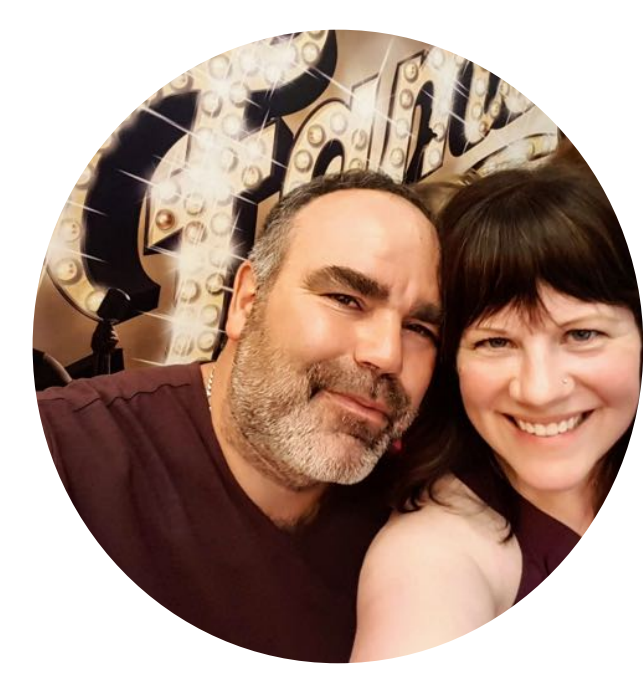

Marnie Stretch, CPB Owner, Accounting Loft

Certified Professional Bookkeeper, IPBC Member, Intuit Trainer Writer Network Insightful Accountant Top 100 ProAdvisor 2018 Top Ten Influencer in the Canadian Bookkeeping World Background in media production Mom to Gabriel, fiancée of Steve

I love to kayak, travel, and dance; I'm learning French

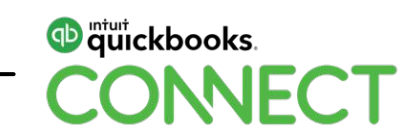

### **CPD Process**

#### **In order to receive CPD credit**

- Be sure to sign in or scan your badge for this session
- You must stay in the session for the duration of the training
- This session is eligible for 1 hours of CPD
- CPD certificates are emailed directly to you within 4 weeks of the conference date to the same email address you used to register

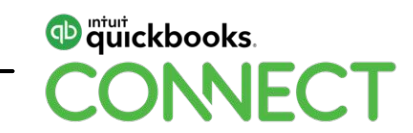

- **Know your Codes**
- •**Filing Workflow**
- •**Troubleshooting**
- **Adjustments**
- •**Penalties & Interest**
- •**Special Scenarios**

# **Recent Changes**

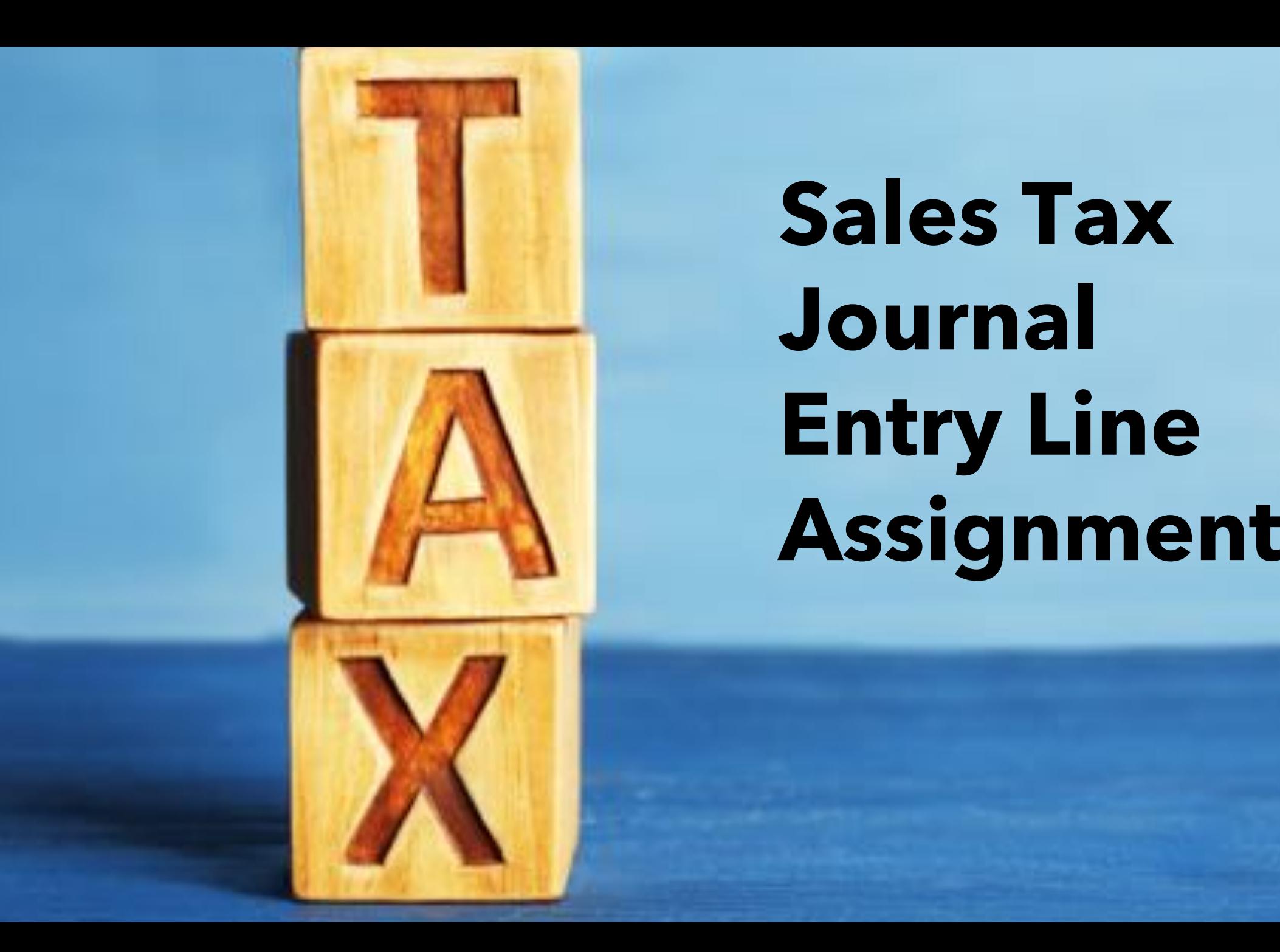

### • **YOU control whether it hits the sales tax centre (which is important because historical Sales Tax the sales transfer tax returnal interval and the sales of the sales Tax**  $\alpha$  **Journal**  $\alpha$ • **New look Entry Line Assignment**

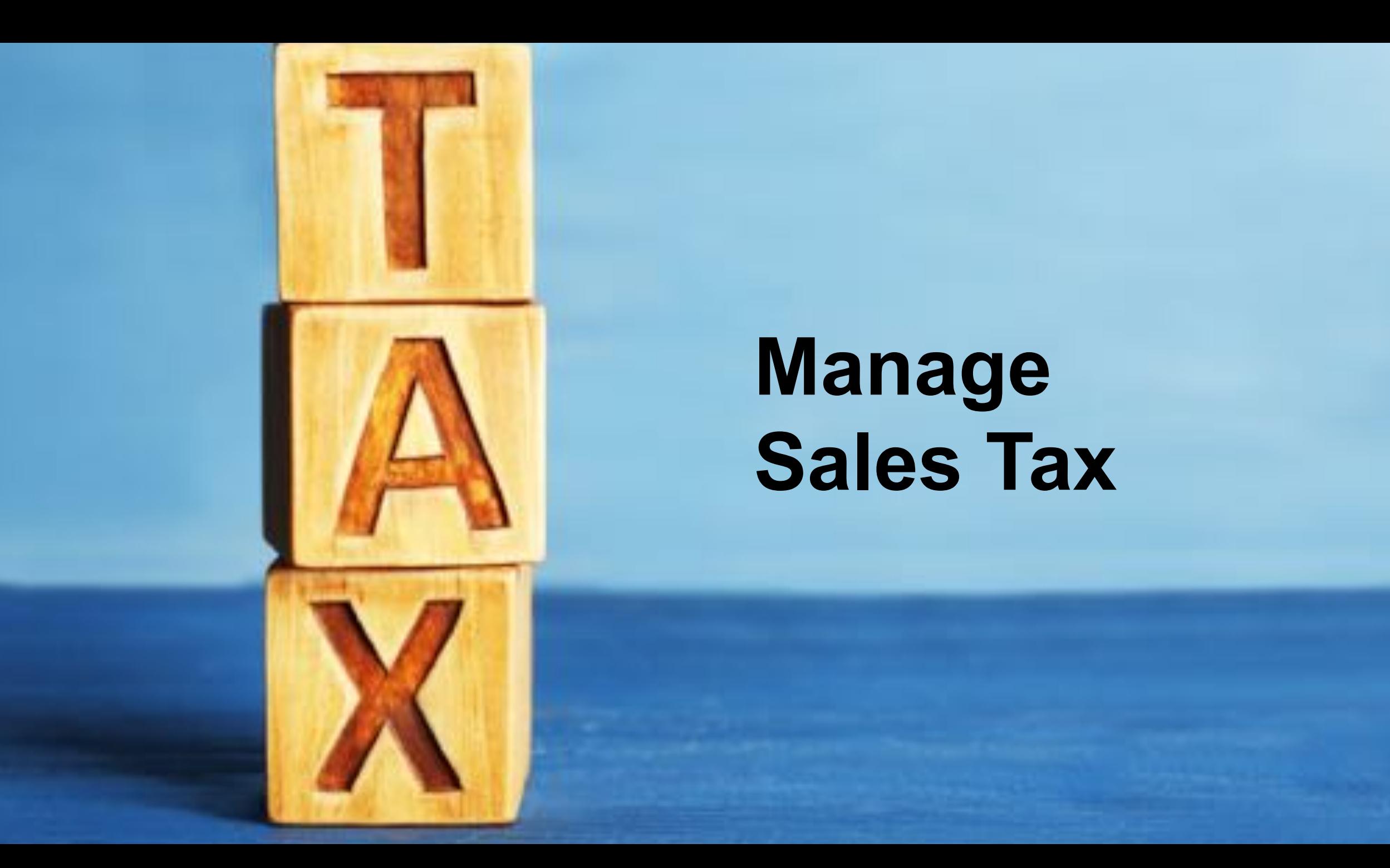

## **Manage Sales Tax**

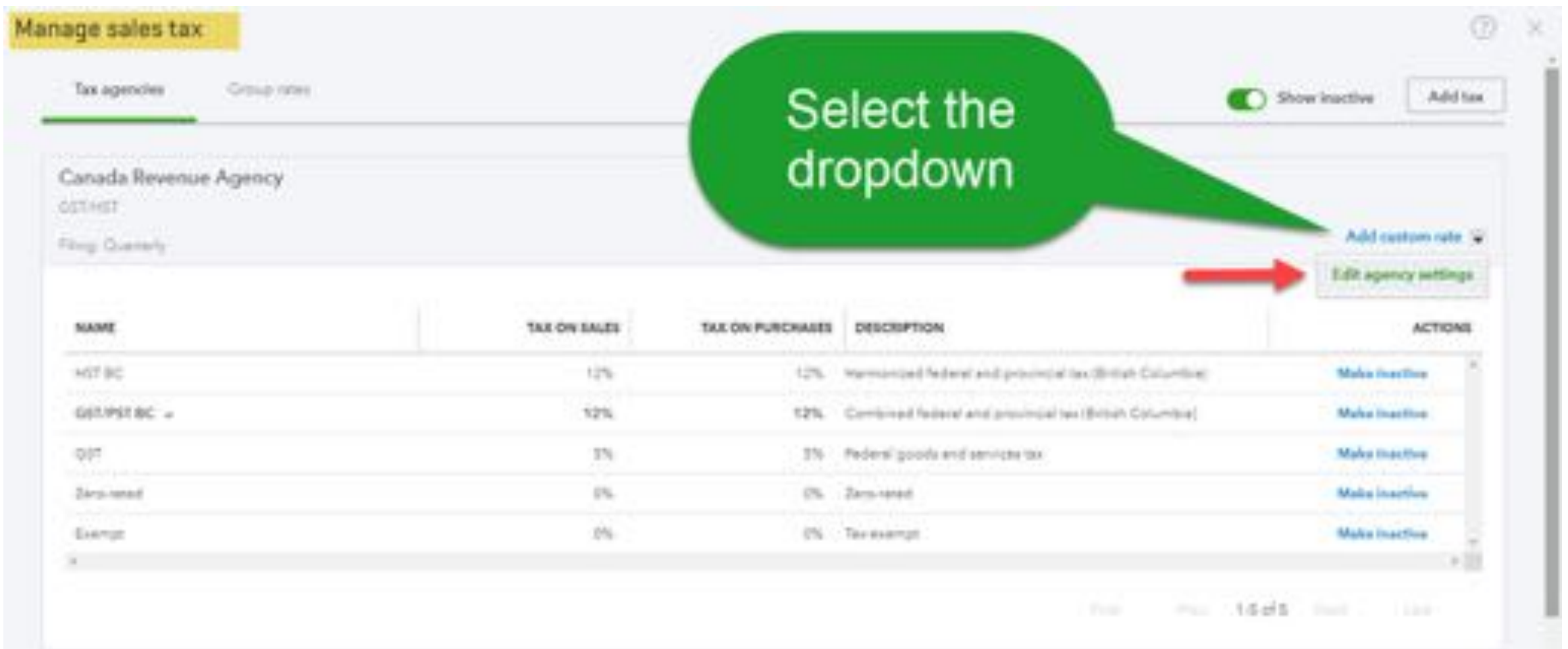

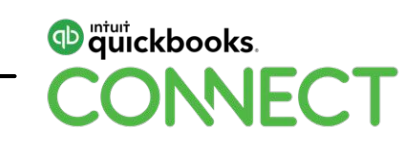

# **Coming Attractions**

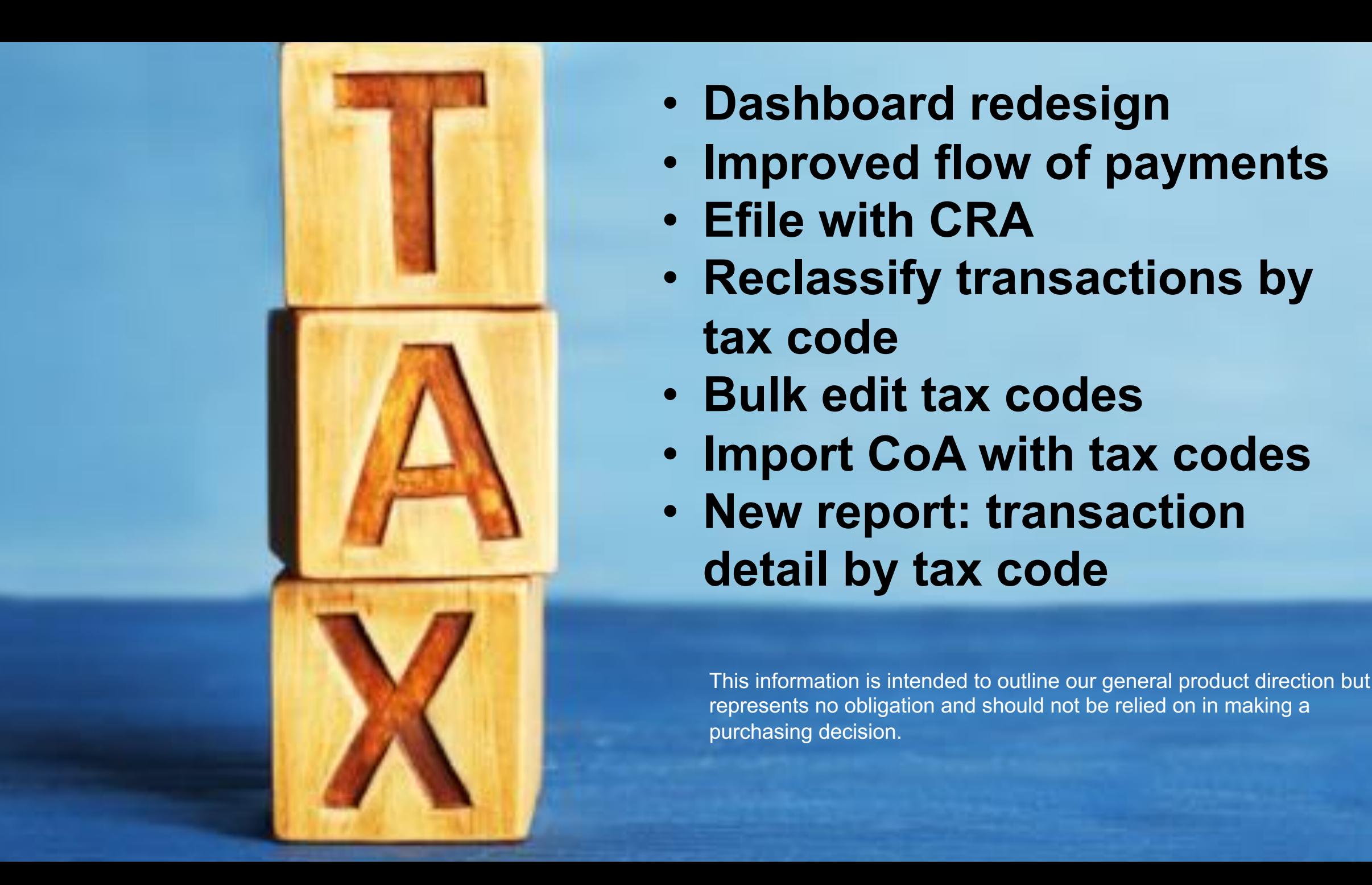

- **Sales Tax Journal Property Construction Construction Construction Construction Construction Construction Construction Construction Construction Construction Construction Construction Construction Construction Construction**
- **Provided whenever it is the sales to the sales the sales tax control whenever it is important to the sales of the sales of the sales of the sales of the sales of the sales of the sales of the sales of the sales of the sal** • **Improved flow of payments**
	-
	- **the sales of the sales Tax and tax and tax and sales Tax and sales Tax and sales Tax and sales Tax and sales Tax and sales Tax and sales Tax and sales Tax and sales Tax and sales Tax and sales Tax and sales Tax and sales tax code**
		- **Bulk edit tax codes**
		- **Import CoA with tax codes**
		- **New look** • **New report: transaction detail by tax code**

This information is intended to outline our general product direction but represents no obligation and should not be relied on in making a purchasing decision.

# **BREAMAY**

**= CENTRE Balance** Sheet

 $=$ 

**SALES TAX** 

# Sales Tax Centre

# **Know your codes**

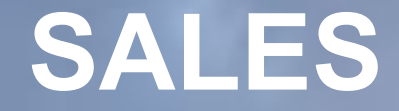

### • **Z, E, Out of Scope….does it really matter?**

• **Which Out of Scope should I use? Transaction versus line.**

16 March 20 March 20 March 20 March 20 March 20 March 20 March 20 March 20 March 20 March 20 March 20 March 20

• **Watch for how third-party apps publish transactions.** 

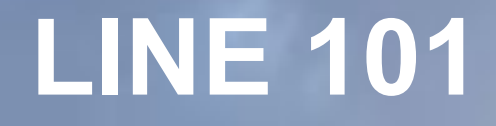

• **Exempt sales on sales receipts, invoices, credit memos hit line 101; out of scope sales on the same don't.** 

• **Exempt sales on JEs, deposits hit line 101; blank or out of scope on same don't. Be careful to choose correct code, you can grab a purchase code by accident.**

• **NOTE: Sales Receipts, Invoices, Credit Memos require tax code. JEs and Deposits don't.** 

17 March 27 March 27 March 27 March 27 March 27 March 27 March 27 March 27 March 27 March 27 March 27 March 27

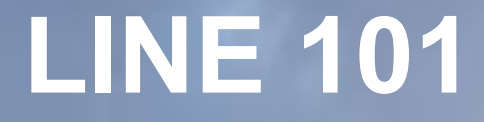

• **Use caution when moving sales on/off the profit and loss to the balance sheet.**

• **Changes from a filed period are brought forward to the current filing.**

18 March 20 March 20 March 20 March 20 March 20 March 20 March 20 March 20 March 20 March 20 March 20 March 20

### **WHAT ABOUT PURCHASES?**

• **Z, E, Out of Scope….does it really matter?**

• **Which Out of Scope should I use? Transaction versus line.**

19 March 20 March 20 March 20 March 20 March 20 March 20 March 20 March 20 March 20 March 20 March 20 March 20

• **Watch for how third-party apps publish transactions.** 

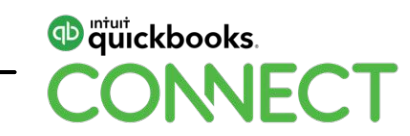

# **These are fun!**

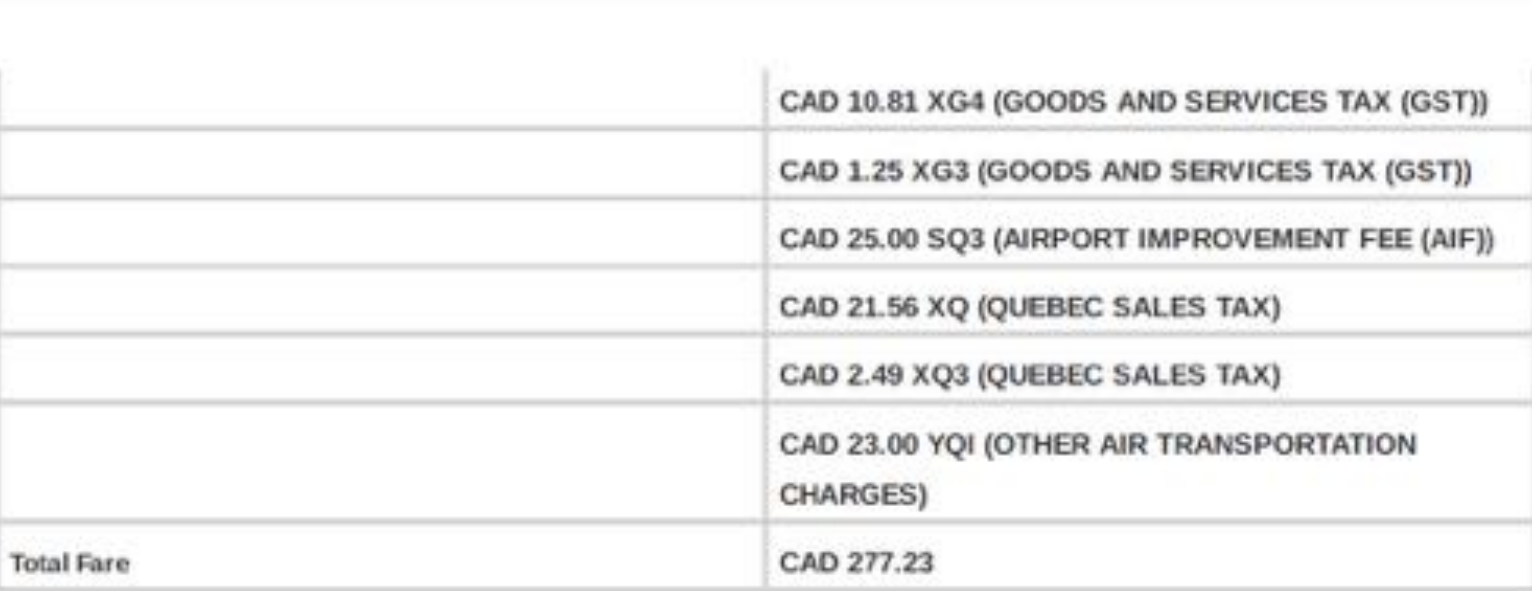

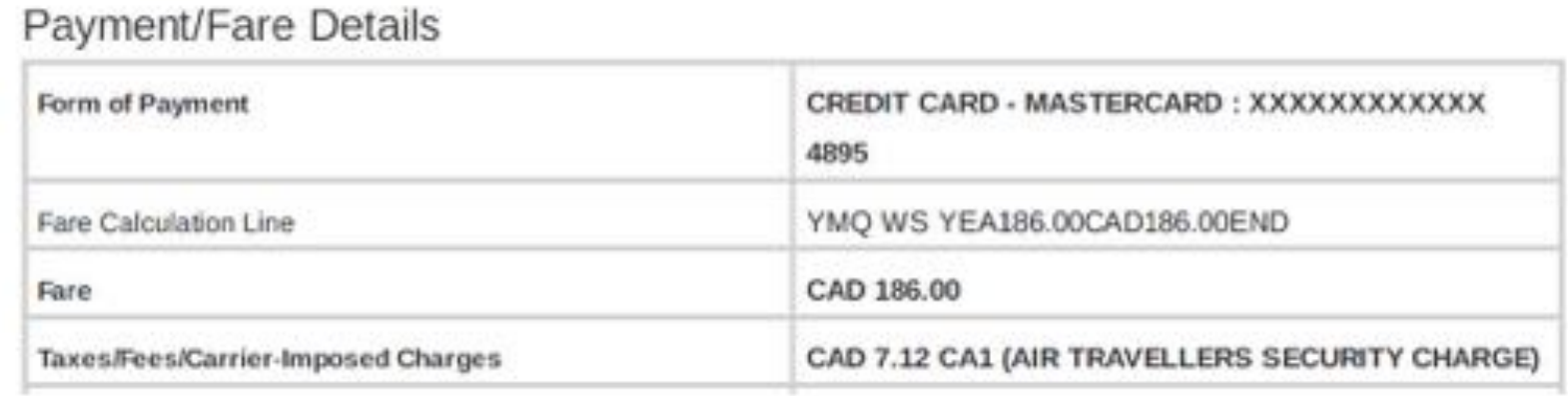

# **Filing Workflow**

**START WITH SALES TAX CODE REVIEW**

- **Reports > search for Profit and Loss Detail**
- Click Customize
- Click Rows/Columns, click Change columns
- Remove **Split** and **Balance** (optional, but I prefer less columns when I'm doing this)
- Add **Tax Code (**and **Tax Amount if desired)**
- Click Run report
- Filter for desired dates; click Run report
- Be sure to **Save customization**

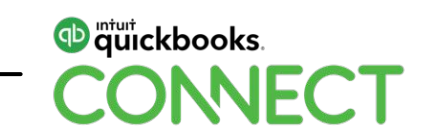

### **Once you're done the sales tax code review**

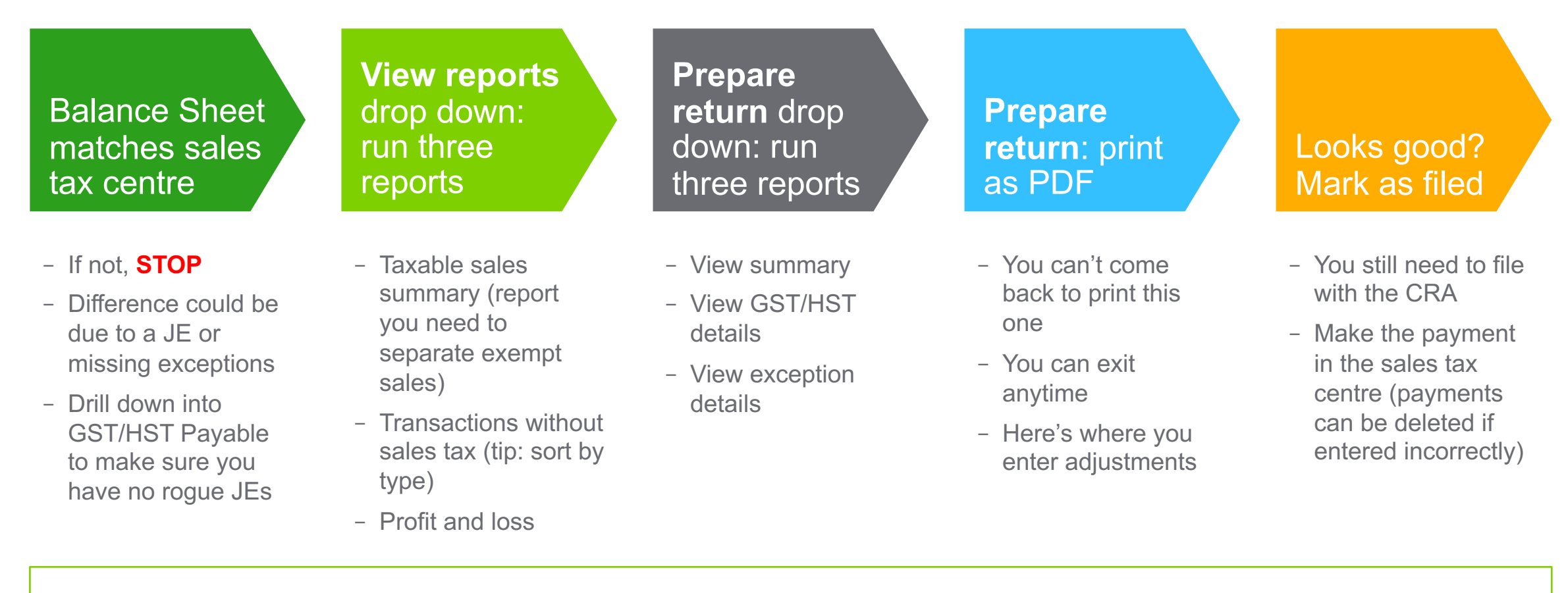

TIP: Review all reports first to ensure accuracy; once you're happy, print or save all reports as PDF!

<sup>Intuit</sup> ckbooks.

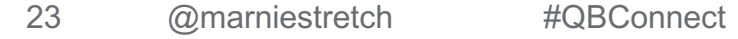

# **Troubleshooting**

### **WHY?**

• **Did you post directly to the GST/HST Payable account on a Journal Entry without a tax line?**

• **Did you undo a filing that had exceptions? It** *might* **have 'dropped' the exceptions from the sales tax centre.** 

## **NOW WHAT?**

• **Investigate the GST/HST Payable account**

• **Investigate the audit trail**

• **Review previous exception reports**

## **WHAT NEXT?**

# **Adjustments**

## **A FEW EXAMPLES**

- **Balance sheet doesn't match sales tax centre**
- **Actual CRA filing doesn't match sales tax centre**

• **Provinces that have PST commissions** • *TIP: 'Adjust' will post to the GST/HST Payable account and another account of your choosing*

# **Penalties & Interest**

### **Penalties & interest**

#### **ONE (paid with remittance)**

When recording payment in sales tax centre, enter ENTIRE amount including penalties & interest. The difference will post to GST/HST Suspense. And it will match the bank feed.

Enter a JE to capture the penalties and interest (debit) and credit your GST/HST Suspense account *or*

Enter a zero-dollar bill, first line penalties and interest, second line negative GST/HST Suspense account.

#### **TWO (paid with remittance)**

When recording payment in sales tax centre, enter amount due. Do not include penalties & interest. Make payment from a **Clearing** account.

Enter an EXPENSE from the **Clearing** account showing the penalties & interest.

In the Bank Feed, you can accept the amount of the payment as a transfer from the **Bank** account to the **Clearing** account.

#### **THREE**

Remit separately from filing!

Enter as bill; pay bill

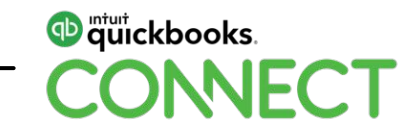

# **Special Scenarios**

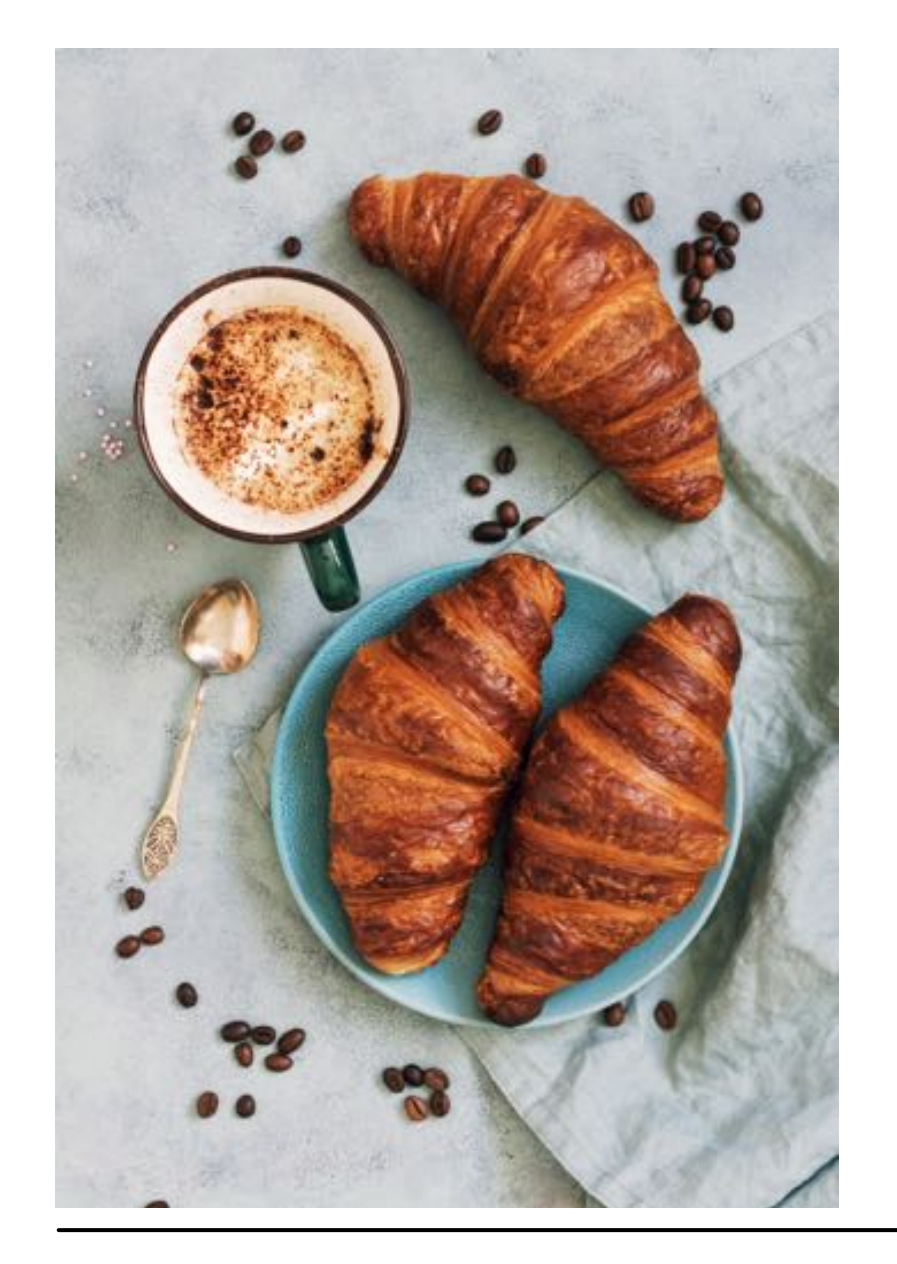

### **Links**

- **Meals:** http://bit.ly/2B7dPDg
- **Charity – GST on Sales:**  http://bit.ly/2Dmr9ZH
- **Charity – PSB Rebate:**  http://bit.ly/2B7MC3s

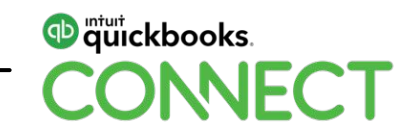

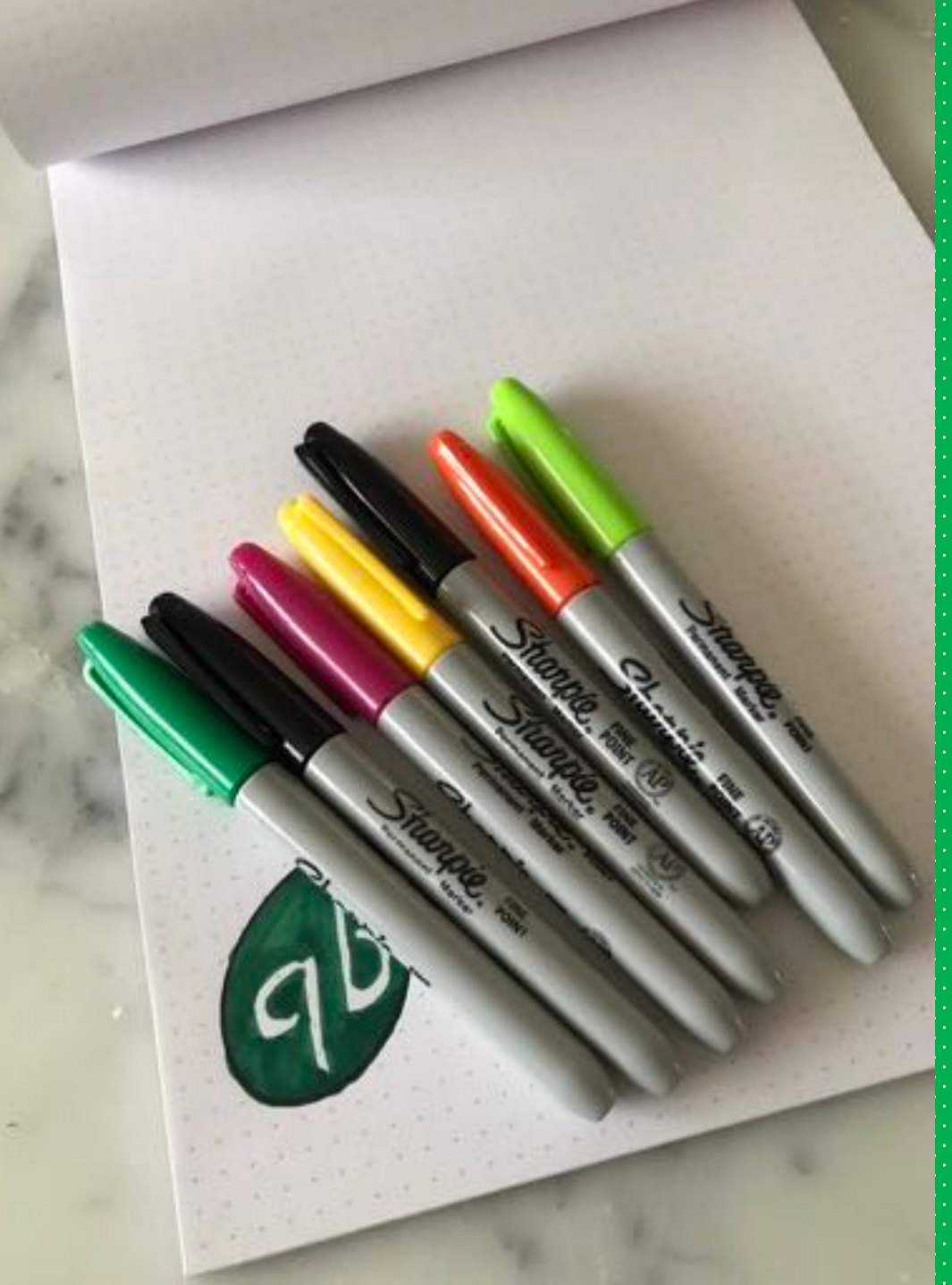

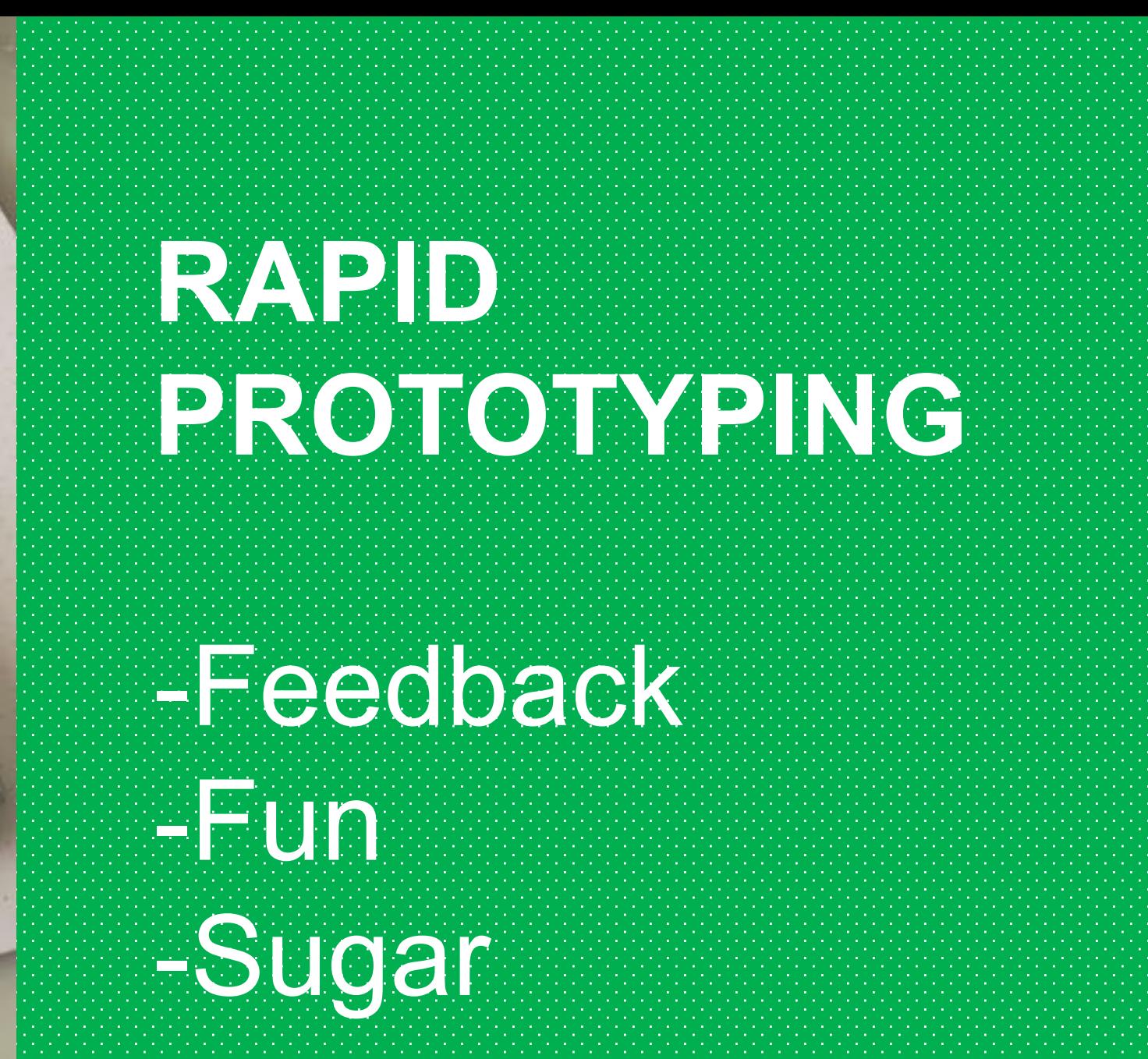

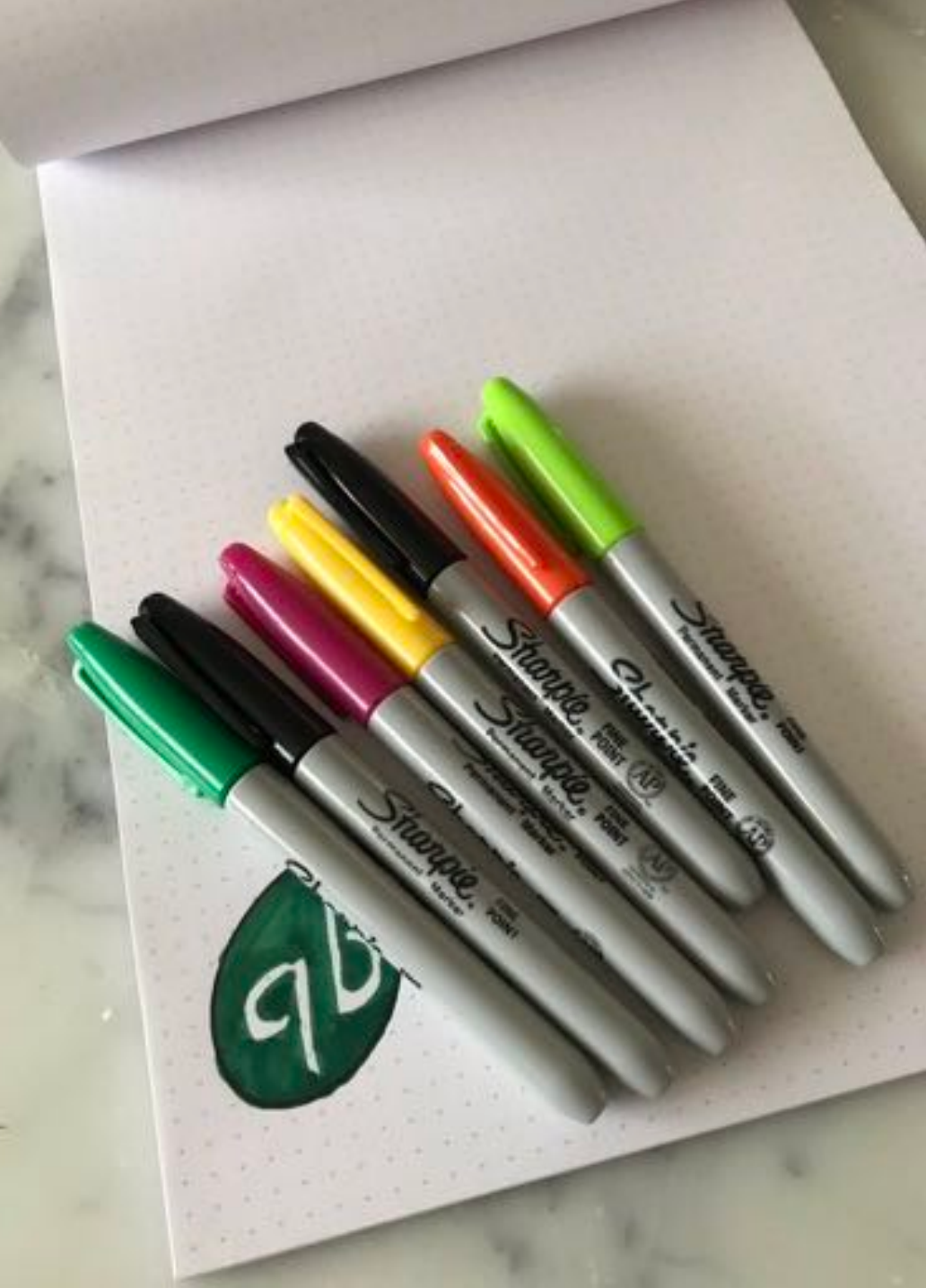

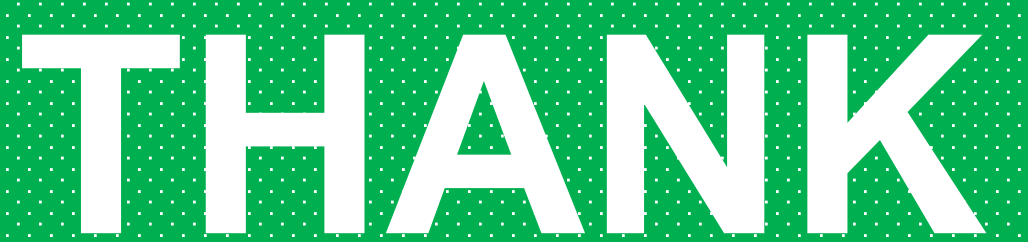

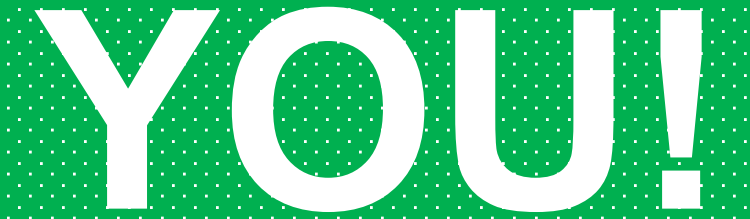

### **Questions?**

#QBConnect | WiFi: Connect2018

### **Rate this session in the mobile app**

≺

 $AII$ 

#### 1. Select **Sessions** 2. Select **Title** 3. Add **Rating**

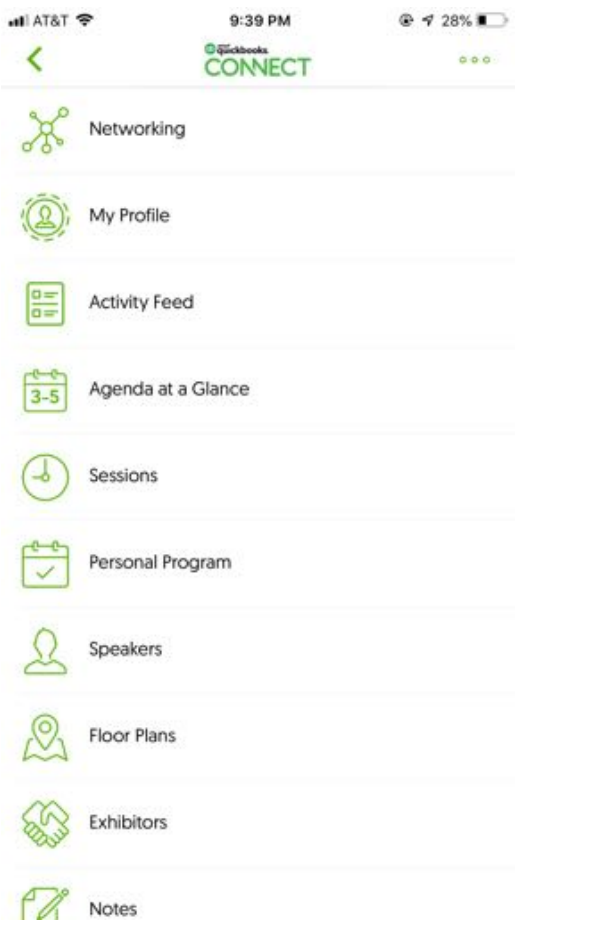

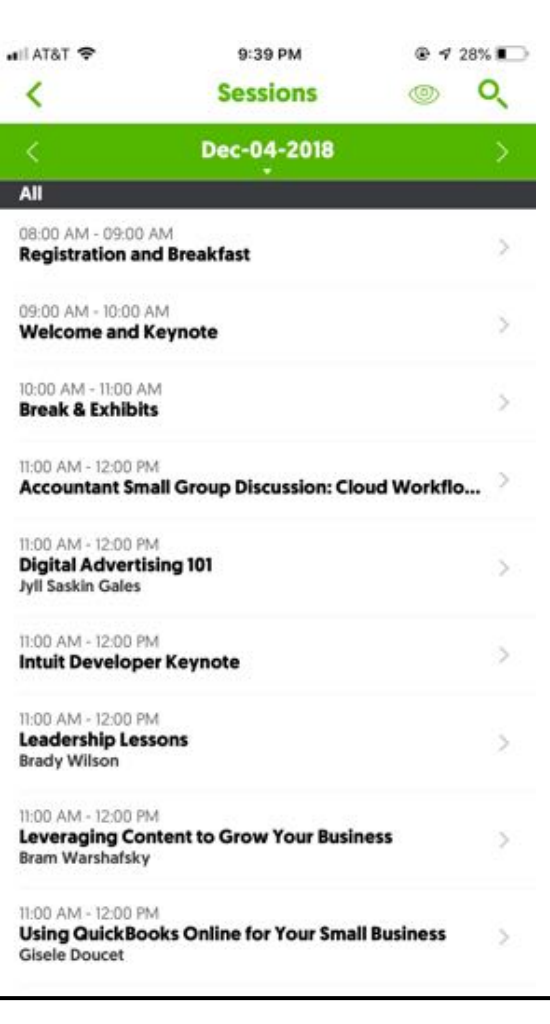

 $Q = 98$ 

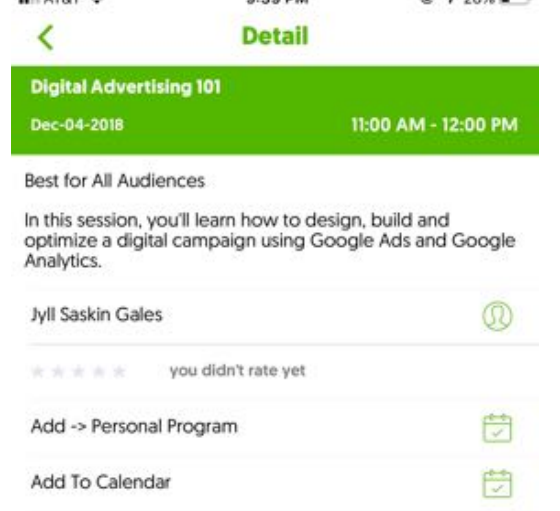

**9:39 PM** 

ALLATAT

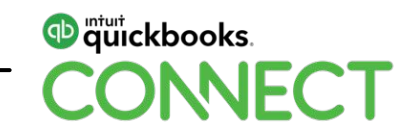

### **Material Download**

Session slides can be found on the QuickBooks Connect agenda page

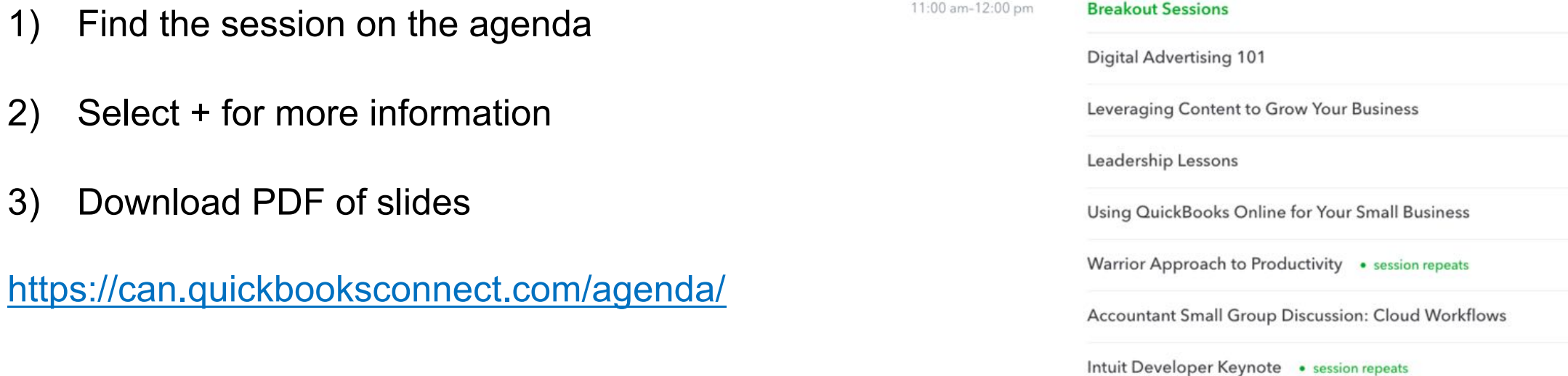

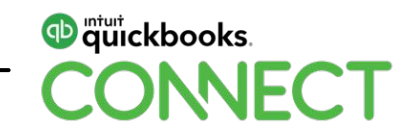

 $^{+}$ 

 $+$ 

 $+$ 

 $^{+}$ 

 $^{+}$ 

 $+$ 

 $^{+}$ 

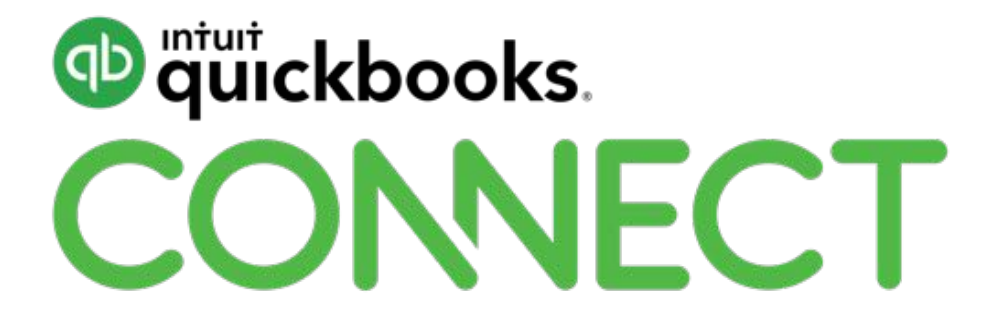